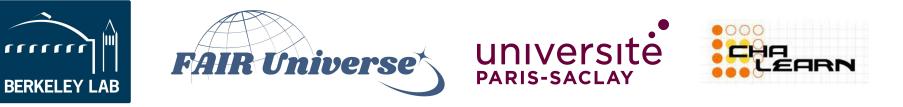

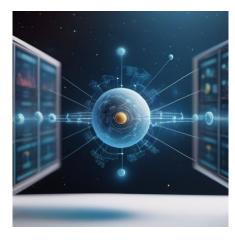

## Fair Universe HiggsML Uncertainty Challenge

# **Codabench Tutorial**

#### 1. Login or Create Account on Codabench

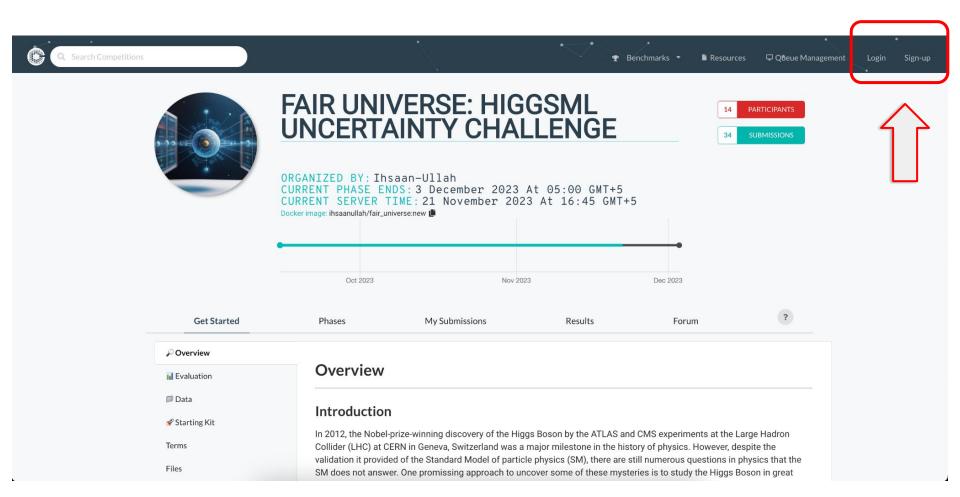

#### 2. Download Dummy Submission

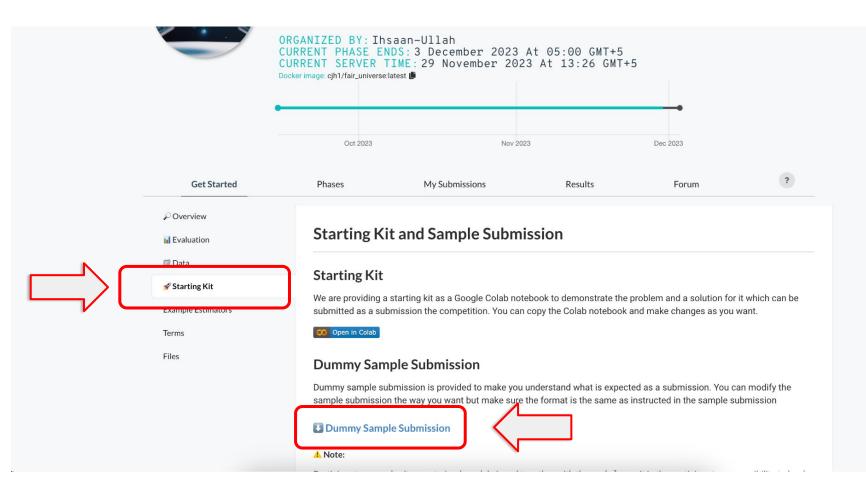

#### 3. Register in the Competition

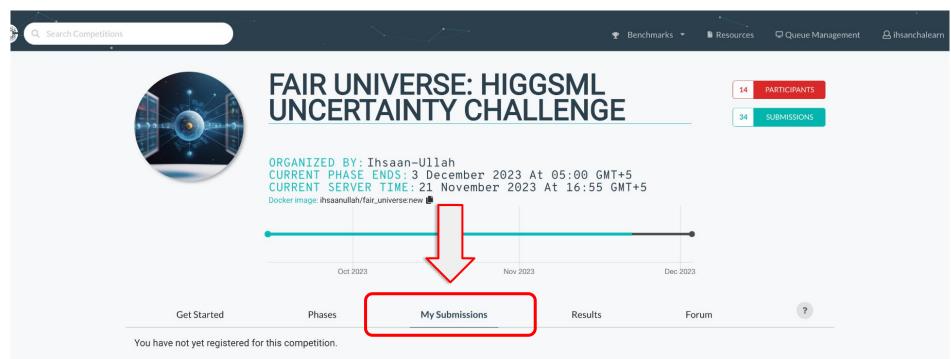

To participate in this competition, you must accept its specific terms and conditions.

This competition **requires approval** from the competition organizers. After submitting your registration request, an email will be sent to the competition organizers notifying them of your request. Your application will remain pending until they approve or deny it.

I accept the terms and conditions of the competition.

Register

### 4. Submit Dummy Submission

| Get Started                                     | Phases                   | My Submissions | Results           | Forum | ? |
|-------------------------------------------------|--------------------------|----------------|-------------------|-------|---|
| Phase 1                                         |                          |                |                   |       |   |
| Number of                                       | submissions used for the | day            | Number of total s |       |   |
| Submission uplo                                 | ad                       |                |                   |       |   |
| Metadata or Fac<br>Method Name: *<br>Dummy Subr |                          |                |                   |       |   |
| Submit as: ?<br>Yourself                        |                          |                |                   |       |   |
| <i>₿</i><br>HiggsML_Dumr                        | ny_Submission.zip        |                |                   |       |   |

| eck | resi  | ults in th          | e lead    | derboard<br><sub>Oct 2023</sub> | Nov 2              | 2023                             |          | Dec 2023       |                  |
|-----|-------|---------------------|-----------|---------------------------------|--------------------|----------------------------------|----------|----------------|------------------|
|     |       | Get Started         |           | Phases                          | My Submissions     | R                                | Results  | Forum          | ?                |
|     | Phase | 1                   |           |                                 |                    |                                  |          |                | *                |
|     | Q F   | ilter Leaderboard b | y Columns | Ø                               |                    |                                  |          |                |                  |
|     |       |                     |           |                                 | Results            |                                  |          |                | Ł                |
|     | Task: |                     |           |                                 | Fact Sheet Answers | wers Higgs Uncertainty Challenge |          |                |                  |
|     | #     | Participant         | Entries   | Date of last entry              | Method Name        | Interval                         | Coverage | Quantile Score | Detailed Results |
| >   | Ō     | ihsanchalearn       | 5         | 2023-11-29                      | DUMMY              | 0.0                              | 0.0      | -3.25          | 0                |
|     | 2     | ihsanchalearn       | 5         | 2023-11-29                      | XGB 2              | 0.081                            | 0.05     | -7.3           | 0                |
|     | 3     | ihsanchalearn       | 5         | 2023-11-29                      | XGB NLL            | 0.08                             | 0.0      | -7.64          | ۵                |
|     | 4     | ihsanchalearn       | 5         | 2023-11-29                      | 1 bin NLL          | 0.34                             | 0.08     | -8.5           | ٥                |

#### 6. Check out the starting kit

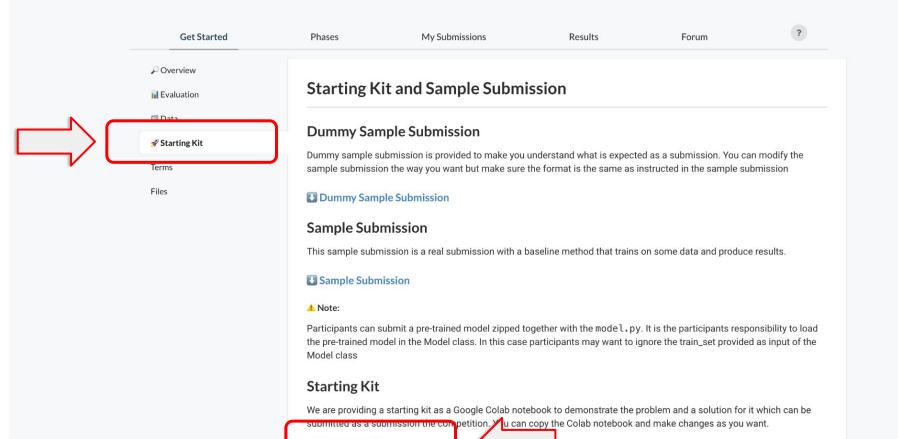

CO Open in Colab

#### 7. Starting kit as a Google Colab Notebook

| CO           | StartingKit_HiggsML_Uncertainty_Challenge.ipynb File Edit View Insert Runtime Tools Help                                                                                                    | 🖙 Share 🏟 👰   |
|--------------|----------------------------------------------------------------------------------------------------|---------------|
|              | + Code + Text A Copy to Drive                                                                                                    | Connect 👻 🖍   |
|              |                                                                                                    | ^ ↓ ⇔ 🖌 💭 盲 🕴 |
| م            | Starting Kit - FAIR UNIVERSE: HIGGSML UNCERTAINTY CHALLENGE                                                                                                    |               |
| { <i>x</i> } |                                                                                                    |               |
| <b>6</b> 7   | For Overview and Decsiptions of the competition, please visit the competition page                                                                                                    |               |
|              |                                                                                                    |               |
|              | Setup                                                                                                    |               |
|              | Use COLAB = True if you are running this notebook in <u>Google Colab</u> , otherwise set COLAB = False                                                                                                    |               |
|              | [ ] COLAB=False                                                                                                    | 1             |
|              | <pre>[ ] if COLAB:<br/># clone github repo<br/>!git clone <u>https://github.com/ihsaan-ullah/fair-universe.git</u><br/># move to the HEP starting kit folder<br/>%cd fair-universe/Starting_Kits/HEP/</pre> |               |
| ↔<br>≣       | Existing Submissions                                                                                                    |               |
| >_           | By this point you should have a clone of the repo which contains HiggsML_Dummy_Submission.zip which you can submit to the Competition                                                                       |               |

#### 8. Get Public Data

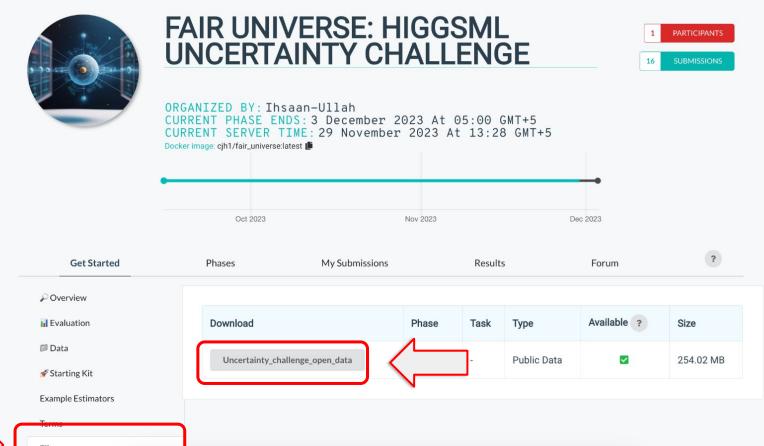

Files

#### 9. Access Starting Kit Notebook on Github

### https://github.com/ihsaan-ullah/fair-universe/tree/master/Starting\_Kits/HEP

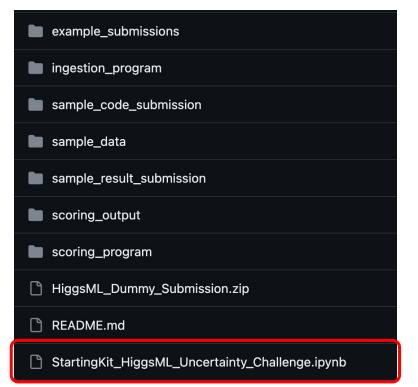

#### **10. Checkout example submissions**

https://github.com/ihsaan-ullah/fair-universe/tree/master/Starting\_Kits/HEP/example\_submissions

| 1BinNLL.zip   |
|---------------|
| Pytorch.zip   |
| README.md     |
| C XGB_1.zip   |
| C XGB_2.zip   |
| C XGB_NLL.zip |

#### **11. Code submission structure**

- File name: mode.py
- Class name: Model